# $U1016$  Swing **MODE D'EMPLOI**

# **1. Présentation de votre appareil photo**

Capteur d'une résolution de 10 mégapixels Appareil photo numérique Caméscope vidéo numérique Flash incorporé Zoom numérique 4x Écran couleur TFT 2.7" Prise en charge de la carte Micro SD 2 piles alcalines AAA

# **2. Parties fonctionnelles**

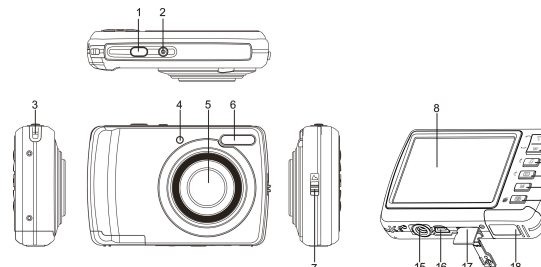

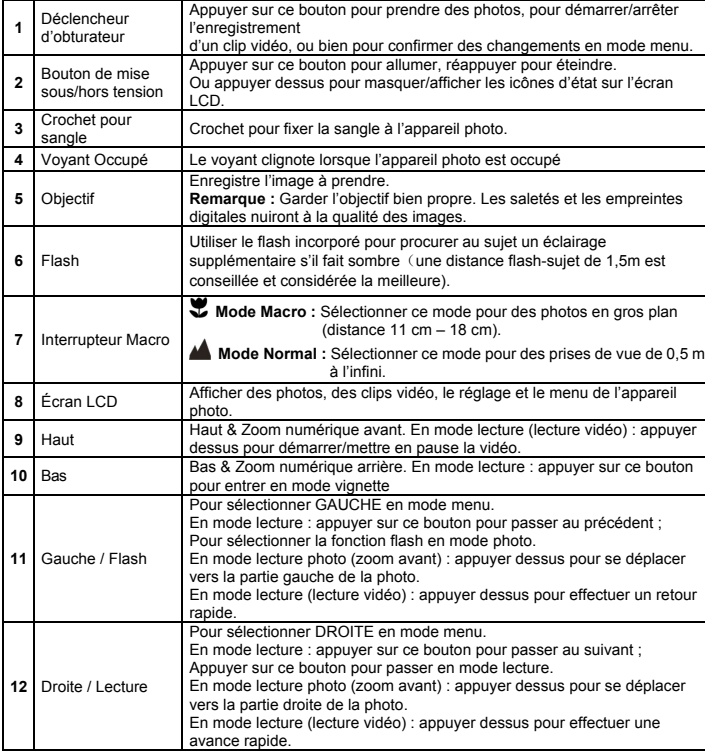

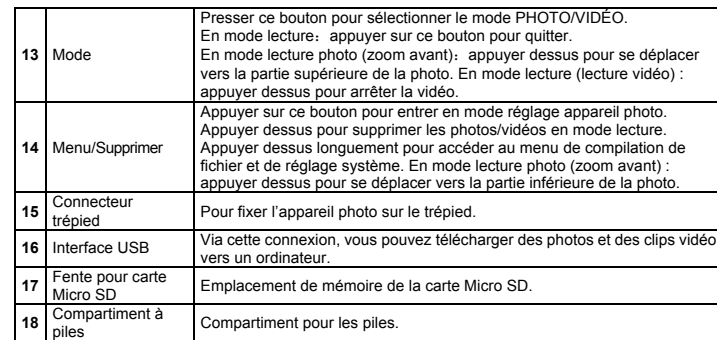

# **3. Explication des icônes d'état**

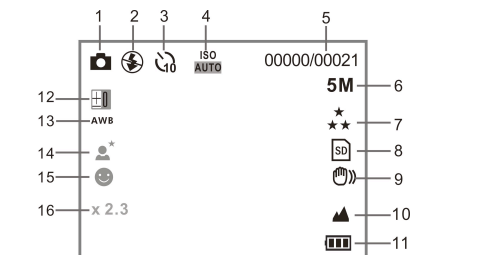

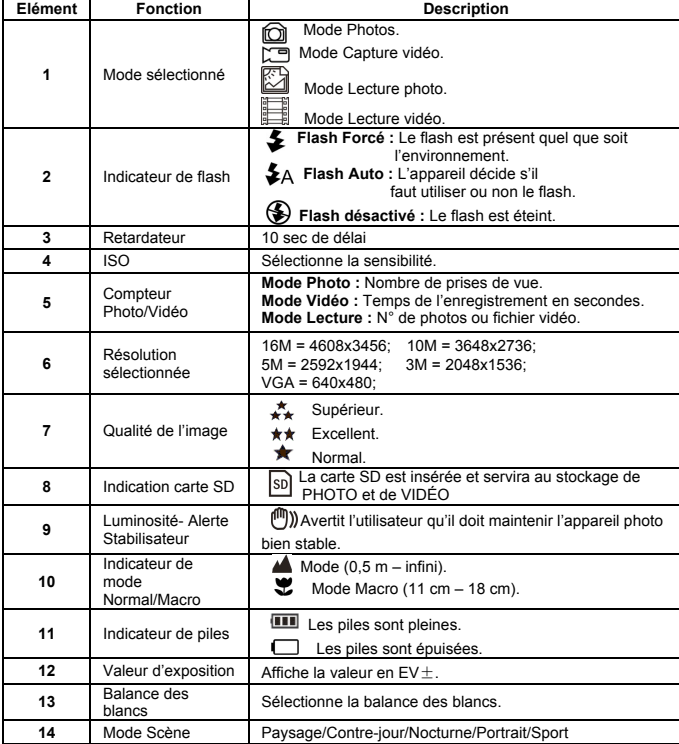

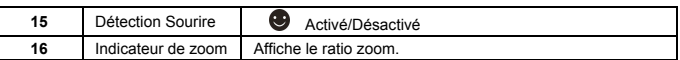

# **4. Détails sur le réglage de l'appareil photo**

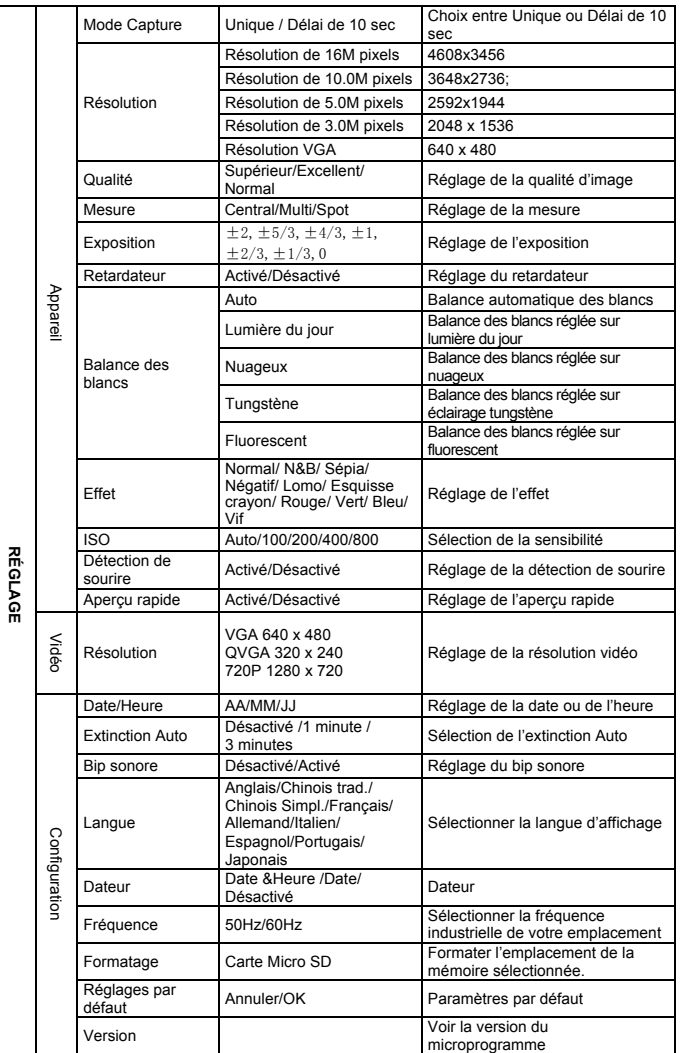

**Remarque :** L'appareil photo conservera les derniers réglages lorsqu'on l'éteint.

### **5. Utilisation de l'appareil photo 5.1 Installation des piles**

1. Ouvrez le compartiment à piles.

**RÉGLAGE**

2. Insérez 2 piles alcalines AAA dans l'appareil photo.

3. Refermez le compartiment à piles.

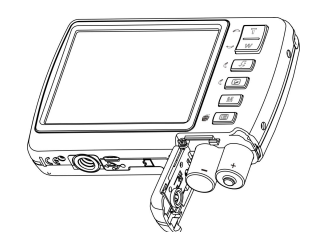

#### **5.2 Insertion d'une carte mémoire (non fournie)**

Il est possible d'agrandir cette mémoire par l'ajout d'une carte mémoire Micro SD (non fournie). Suivez les instructions ci-dessous sur l'insertion de la carte mémoire Micro SD optionnelle dans l'appareil photo.

- 1. Éteignez d'abord l'appareil photo.
- 2. Ouvrez la barrette carte.<br>3. Insérez la carte Micro S.
- 3. Insérez la carte Micro SD dans l'appareil photo.
- **Remarque :** La carte mémoire Micro SD ne s'insère dans la fente que dans un seul sens. Ne pas faire rentrer la carte de force dans la fente, au risque d'endommager à la fois l'appareil photo et la carte mémoire Micro SD.
- **Remarque :** La carte mémoire Micro SD doit être formatée avant la prise de vue. Voir les sections suivantes pour plus d'information.

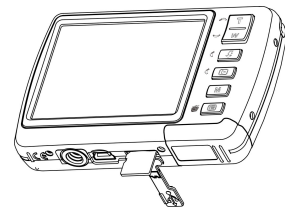

#### **5.3 Formatage de la carte Micro SD**

- 1. Appuyez sur le bouton Menu $(\overline{\text{im}})$  en mode PHOTO ou VIDÉO.<br>2. Sélectionnez le mode Configuration en appuyant sur le bouton Dr
- Sélectionnez le mode Configuration en appuyant sur le bouton Droite.
- 3. Sélectionnez l'icône de formatage en appuyant sur le bouton  $W(\vee)$  et appuyez sur le bouton DÉCLENCHEUR pour confirmer.
- 4. Sélectionnez Carte SD, puis appuyez sur le bouton DÉCLENCHEUR.

#### **5.4 Réglage de la résolution**

- L'appareil photo peut se régler sur différents paramètres de résolution.<br>1. Appuyez sur le bouton(国) en mode PHOTO, sélectionnez l'icône de résolution à l'aide de la touche W  $(\vee)$ , puis appuyez sur le DÉCLENCHEUR pour confirmer. Résolutions : VGA (640 x 480), 3M (2048 x 1536),5M (2592x1944), 10M (3648x2736); 16M (4608x3456)
- 2. Six résolutions différentes vont s'afficher. Sélectionnez la résolution de votre choix en utilisant les touches Haut ou Bas, puis appuyez sur le bouton DÉCLENCHEUR pour confirmer la sélection.

#### **5.5 Prises de vue**

- Mettez l'appareil photo sous tension.
- 2. En fonction de la distance du sujet à photographier, utilisez l'interrupteur macro pour régler la distance. Sélectionnez le symbole fleur ( $\bullet$ ) si l'on souhaite réaliser une photo en gros plan (11 cm –18 cm).

Si vous souhaitez réaliser une vidéo ou une photo de lieux ou de personnes (0,5m – infini), réglez l'interrupteur macro sur le mode normal ( $\blacktriangle$ ).

- 3. Si vous n'êtes pas sûr que l'éclairage suffise, allumez le flash automatique ( $\clubsuit$ A) en appuyant sur le bouton flash. (Si les piles sont trop faibles, le flash ne s'activera pas).
- Utilisez l'écran LCD pour viser le sujet que vous souhaitez prendre en photo. Utilisez la détection de visage pour viser les personnes que vous souhaitez photographier.
- 5. Appuyez sur le bouton DÉCLENCHEUR et patientez jusqu'au rallumage de l'écran LCD.
- 6. Si la détection de 'SOURIRE' est ACTIVÉE, l'obturateur sera activaté automatiquement une fois qu'un visage souriant est détecté.
- **Attention :** 1) Il est déconseillé de prendre en photo un sujet en déplacement rapide. 2) L'image risque d'être déformée dans le cas d'une prise de vue réalisée dans un véhicule en mouvement.

#### **5.6 Zoom avant et arrière**

L'appareil photo peut effectuer un zoom avant jusqu'à 8 fois.

Effectuez un zoom avant ou arrière par pression de la touche Haut ou Bas. Un chiffre s'affichera sur l'écran, 8.x est le ratio zoom maximal.

#### **5.7 Réglage du retardateur**

Vous pouvez utiliser la fonction retardateur lorsque vous souhaitez réaliser un autoportrait ou lorsque vous voulez prendre en photo un sujet en gardant l'appareil photo aussi immobile que possible.

- 1. Réglez l'appareil photo sur le mode Photo.
- 2. Appuyez sur le bouton MENU ( $\boxdot$ ). Le menu s'affichera.
- 3. Appuyez sur le bouton  $W \left( \bigvee \right)$  pour sélectionner Retardateur et confirmez en pressant le déclencheur.
- 4. Appuyez sur le bouton **W** ( $\vee$ ) pour sélectionner l'option "Activé".
- 5. Appuyez sur le bouton DÉCLENCHEUR pour confirmer. La fonction retardateur est maintenant prête à fonctionner.
- 6. Visez le sujet que vous souhaitez photographier.
- 7. Appuyez sur le bouton DÉCLENCHEUR pour faire une photo.
- 8. La photo sera prise après l'écoulement du délai de retardateur pré-programmé et l'appareil photo fera entendre un bip pendant ce délai.

#### **5.8 Enregistrement de clips vidéo**

- 1. Appuyez sur le bouton MODE pour sélectionner le mode clip vidéo ( $\sqrt{2}$ ).
- 2. Pour régler la résolution, appuyez sur le bouton MENU (  $\Box$  ) et sélectionnez Résolution, puis appuyez sur le bouton DÉCLENCHEUR pour confirmer. Deux résolutions vont s'afficher.
	- VGA (640 x 480) QVGA ( 320 x 240).
- 3. Appuyez sur le bouton DÉCLENCHEUR pour démarrer l'enregistrement vidéo, enfoncez le bouton Droite pour mettre en pause et Le clip vidéo est maintenant sauvegardé en tant que fichier AVI dans la mémoire de l'appareil photo.

#### **5.9 Lecture de photos**

- 1. Appuyez sur le bouton  $(\blacktriangleright)$  pour entrer en mode lecture.<br>2. La photo ou séquence vidéo réalisée en dernier s'affichera
- 2. La photo ou séquence vidéo réalisée en dernier s'affichera. Pressez le bouton **W** (  $\vee$  ) pour entrer en mode vignette. Appuyez sur le bouton Gauche/Droite/Haut/Bas pour sélectionner la photo désirée et pressez le déclencheur pour la visualiser.
- 3. En affichage plein écran, appuyez sur le bouton  $\mathsf{T}(\wedge)$  pour effectuer un zoom de la photo.
- 4. Pour visualiser les images sous forme de vignette, appuyez sur le bouton  $W(\sim)$ .
- 5. Pour déplacer l'image en mode zoom avant, appuyez sur le bouton DÉCLENCHEUR, puis utilisez les boutons Haut/Bas/Gauche/Droite.
- 6. Appuyez sur le bouton menu ( $\equiv$ ) en mode lecture, réappuyez et maintenez la pression dessus jusqu'à ce que les options du menu s'affichent. Sélectionnez Effet photo et pressez le déclencheur. Sélectionnez l'effet souhaité en appuyant sur le bouton Haut/Bas et pressez le déclencheur pour confirmer. L'image sera enregistrée comme une image distincte.

#### **5.10 Protéger les photos/vidéos**

Vous pouvez prévenir une suppression accidentelle des photos/vidéos présentes sur la carte micro SD.

Suivez les instructions ci-dessous pour protéger les photos/vidéos.

- 1. Appuyez sur le bouton  $(\mathbf{F})$  pour entrer en mode lecture photo.
- 2. Appuyez sur le bouton Gauche ou Droite pour sélectionner la photo/séquence vidéo à protéger.
- $\overline{3}$ . Appuyez sur le bouton menu ( $\textcircled{\textsf{1}}$ ) en mode lecture, réappuyez et maintenez la pression dessus jusqu'à ce que les options du menu s'affichent. Sélectionnez Protéger et pressez le déclencheur.
- 4. Sélectionnez "Protéger un" ou "Tout" et appuyez sur le déclencheur pour confirmer.

#### **5.11 Redimensionner les photos**

Une image capturée peut être redimensionnée à une taille plus petite et enregistrée comme une image distincte.

- Suivez les instructions ci-dessous pour redimensionner les photos.
- 1. Appuyez sur le bouton  $($   $\blacktriangleright$   $)$  pour entrer en mode lecture photo.
- 2. Appuyez sur le bouton Gauche ou Droite pour sélectionner la photo à redimensionner. 3. Appuyez sur le bouton menu ( $\Box$ ) en mode lecture, réappuyez et maintenez la pression
- dessus jusqu'à ce que les options du menu s'affichent. Sélectionnez Redimensionner et pressez le déclencheur pour choisir la nouvelle taille d'image.
- 4. Sélectionnez la nouvelle taille et appuyez sur le déclencheur pour confirmer. L'image sera enregistrée comme une image distincte.

### **6. Connexion au PC**

L'appareil peut être connecté à l'ordinateur en tant que périphérique de stockage de masse et transférer des fichiers photo/vidéo en vue de leur stockage.

# **7. Spécifications**

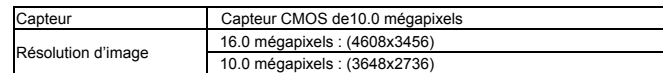

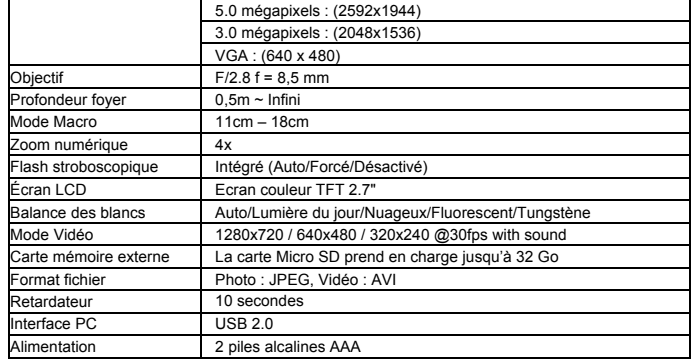

# **8. Configuration requise**

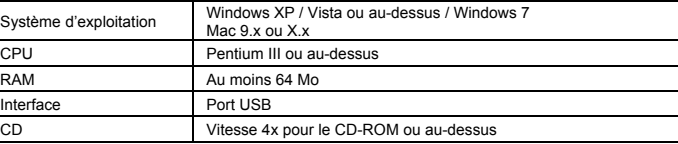

## **9. Diagnostic des pannes**

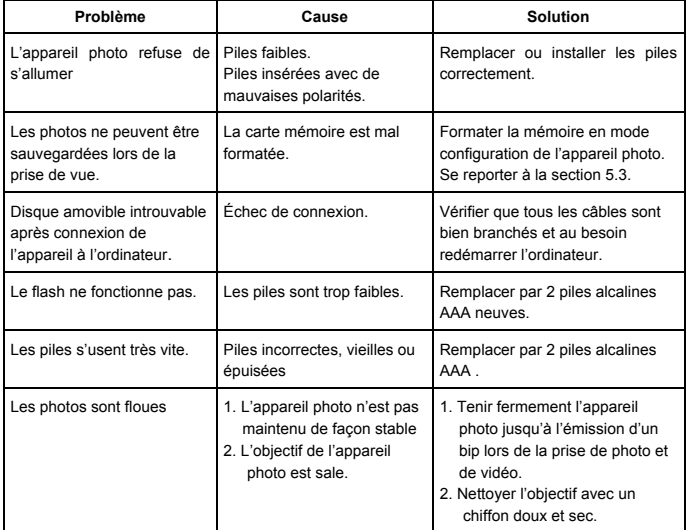

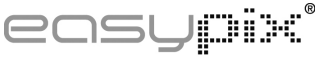

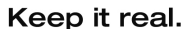

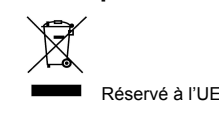